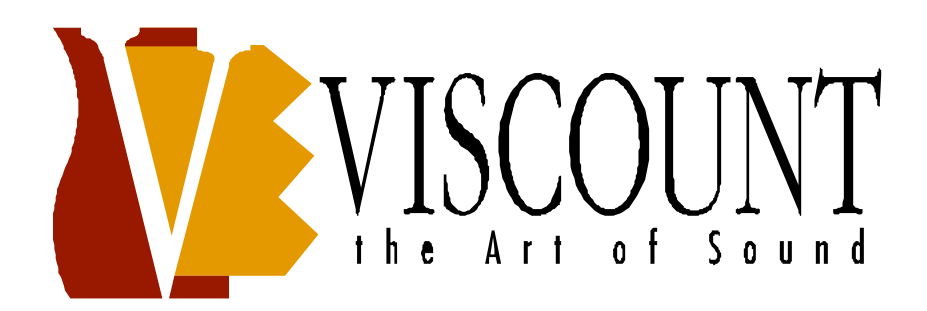

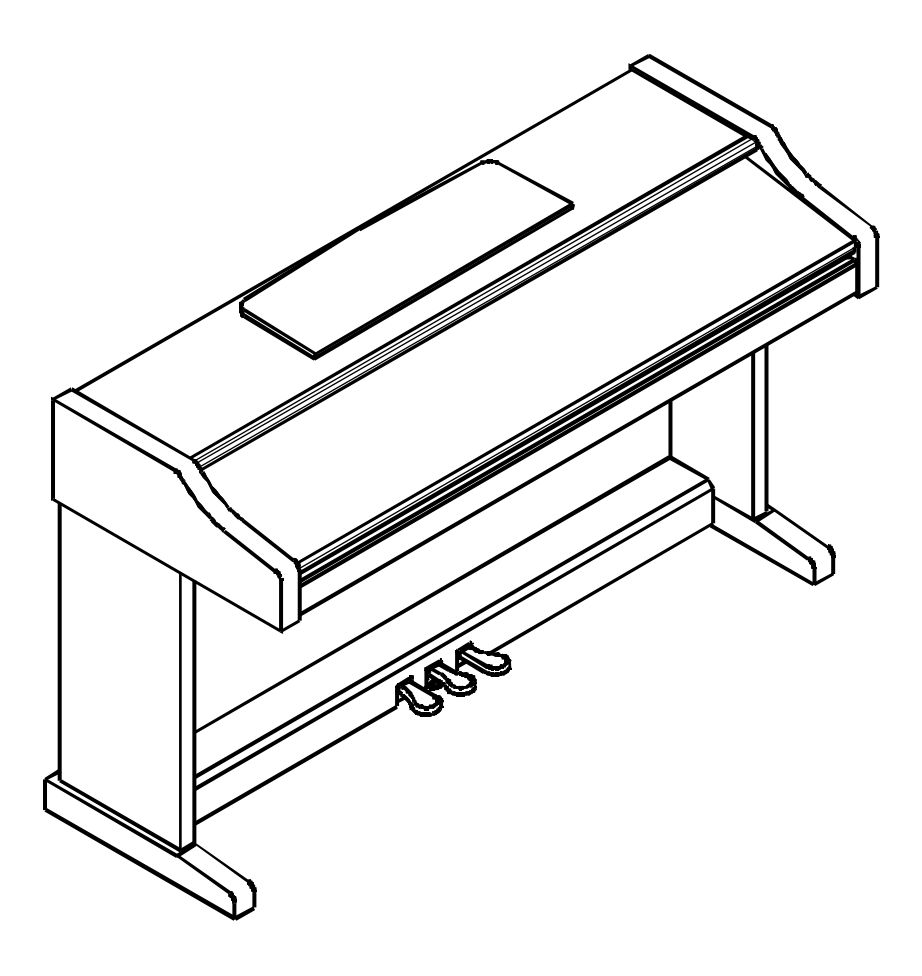

*Manuale Operativo Operating manual*

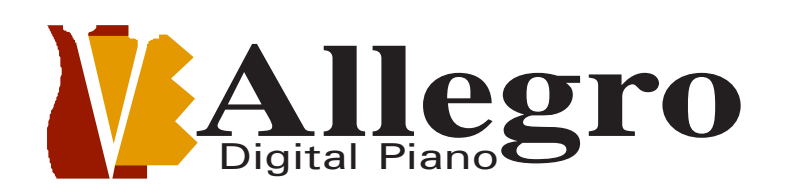

# WARNING: READ THIS FIRST! \*\*\* AVIS IMPORTANT! **WARNING AVIS** RISK OF ELECTRIC SHOCK DO NOT OPEN RISQUE DE CHOC LECTRIQUE NE PAS OUVRIR

This symbol is intended to alert the user to the presence of uninsulated "dangerous voltage within the product's enclosure that may be of sufficient magnitude to constitute a risk of electric shock to persons.

This symbol is intended to alert the user to the presence of important operating and maintenance (servicing) instructions in the literature accompanying the appliance.

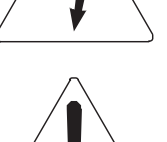

CAUTION TO REDUCE THE DANGER OF ELECTRIC SHOCK DO NOT REMOVE COVER (OR BACK) NO USER-SERVICEABLE PARTS INSIDE REFER SERVICING TO QUALIFIED SERVICE PERSONNEL Ce simbole sert pour avertir l'utilisateur qu'à l'interieur de ce produit sont présents I ments non isolés soumis "tensions dangereuses suffisants créer un risque d' lectrocution.

Ce simbole sert pour avertir l'utilisateur qu' l'interieur de la documentation de l'appareil sont présentes importantes instructions pour l'utilisation correcte et la manutention de l'appareil.

# **ATTENTION**

AFIN D'EVITER LES RISQUES DE CHOC LECTRIQUE: NE PAS OUVRIR LE COUVERCLE (OU PANNEAU ARRIERE) L'UTILISATEUR NE PEUT EFFECTUER AUCUNE REPARATION PUOR TOUTE REPARATION EVENTUELLE, FAIRE APPEL A UN PERSONNEL QUALIFIE

# "INSTRUCTIONS PERTAINING TO A RISK OF FIRE, ELECTRIC SHOCK, OR IN UR TO PERSONS IMPORTANT SAFET INSTRUCTIONS

# WARNING:

- 1) Read these instructions.
- 2) Keep these instructions.
- 3) Heed all warnings.
- 4) Follow all instructions.
- 5) Do not use this apparatus near water.
- 6) Clean only with dry cloth.
- 7) Do not block any ventilation openings. Install in accordance with the manufacturer's instructions.
- 8) Do not install near any heat sources such as radiators, heat registers, stoves, or other apparatus (including amplifiers) that produce heat.
- 9) Do not defeat the safety purpose of the polarived or grounding-type plug. A polarived plug has two blades with one wider than the other. A grounding type plug has two blades and a third grounding prong. The wider blade or the third prong are provided for your safety. If the provided plug does not fit in to your outlet, consult an electrician for replacement of the obsolete outlet.
- 10) Protect the power cord from being walked on on pinhead, particularly at plugs, convenience receptacles, and the point where they exit form the apparatus.
- 11) Only use attachments accessories specified by the manufacturer.
- 12) Use only with the cart, stand, tripod, bracket, or table specified by the manufacturer, or sold, with the apparatus. When a cart is used, use caution when moving the cart apparatus combination to avoid injury from tip-over.

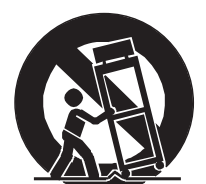

- 13) Unplug this apparatus during lightning storms or when unused for long periods of time.
- 14) Refer all servicing to qualified service personnel. Servicing is required when the apparatus has been damaged in any way, such ad power-supply cord or plug is damaged, liquid has been spilled or objects have fallen into the apparatus, the apparatus has been exposed to rain or moisture, does not operate normally, or has been dropped.

SAVE THESE INSTRUCTIONS ∗∗∗ INSTRUCTIONS A CONSERVER

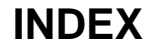

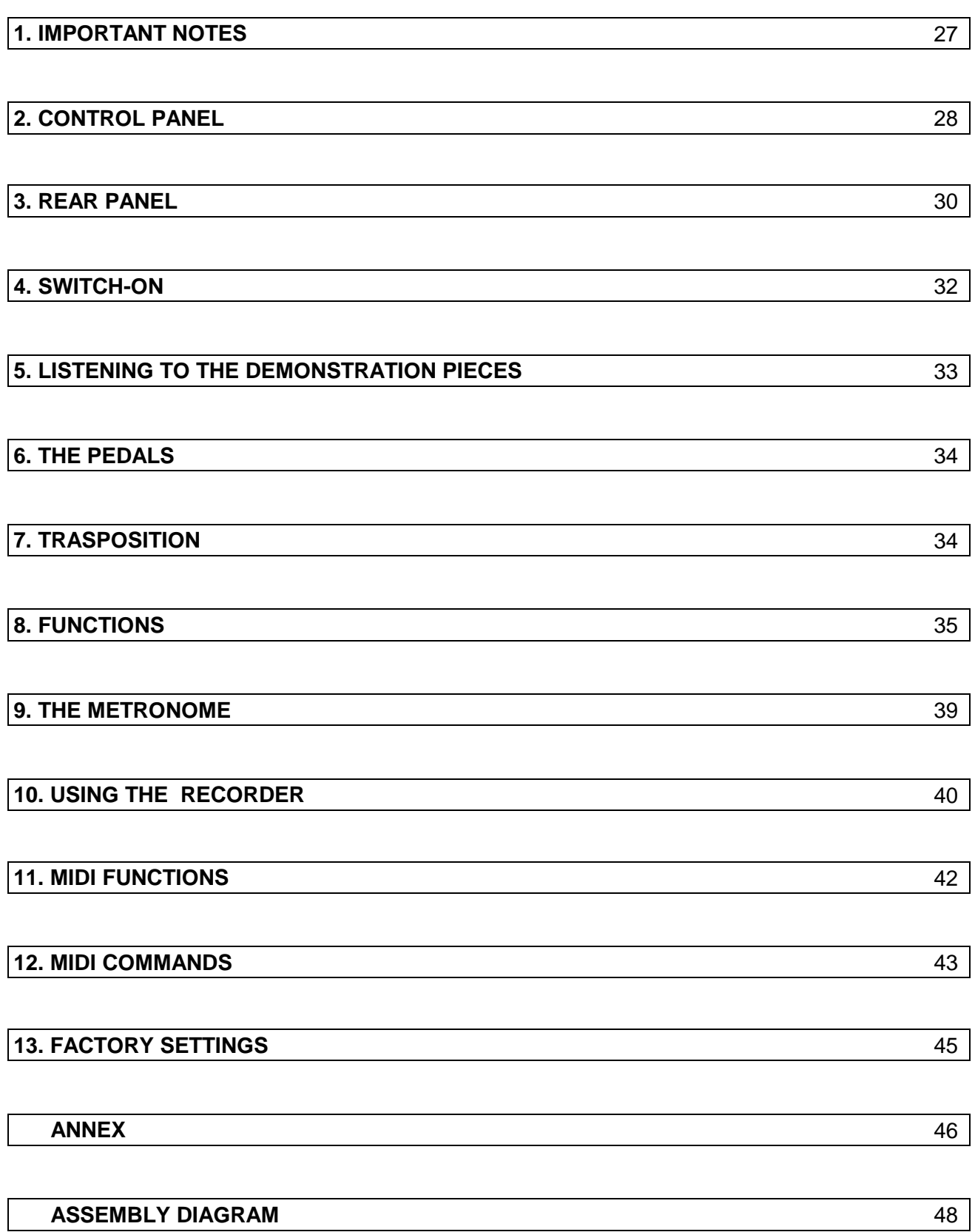

# o f

# **Digital Piano User Manual**

by E.Luciani

# Allegro

Thank you for choosing the Viscount Allegro Digital Piano, and congratulations on your choice. Thanks to the use of new sound generation techniques, the Allegro offers an outstanding recreation of the rich sound textures of a real acoustic piano. What's more, this piano has a keyboard it is a true pleasure to play, with a realistic touch giving an extremely accurate dynamic response. Thanks to its digital nature, the Allegro never needs tuning and maintains all its wonderful sound intact over the years. For these and many other reasons, with the Allegro you will discover the delight of playing a Digital Piano with characteristics similar in all respects to those of a traditional piano; all in a cabinet of modern, sophisticated design.

To allow you to make full use of all the Allegro's potential, and to guarantee you years of troublefree use, we urge you to read the whole of this manual with the maximum attention.

# **CHARACTERISTICS**

# **Eight different sounds**

The Allegro's range of sounds gives you the opportunity of playing in every different musical style eight different sounds

# **BASS sound**

You can give your Allegro the attractive sounds of the acoustic or electric bass.

# **Digital effects**

Your Allegro has 16 digital effects: eight reverbs and eight modulations.

# **Recorder**

You can record and play back your performances using the simple, convenient recorder incorporated in your Allegro.

# **TEMPERAMENT function**

Thanks to this function, you can give your Allegro the characteristics that only the best acoustic pianos can offer.

# **LAYER mode**

Two voices can be overlapped simultaneously right across the keyboard.

# **TRANSPOSE function**

This function allows you to tune your piano in steps of a semitone for +/- one octave.

# **MIDI characteristics**

The instrument has one MIDI input and one MIDI output which allow the exchange of information with other musical instruments or computers.

# **1. IMPORTANT NOTES**

# **Power supply**

- Before making any connection to another instrument, make sure that all the devices concerned are switched off; this will help you to prevent damage or malfunctions.
- Never connect this instrument to the same electrical line as another device which may generate line disturbances, such as motors or light dimmers.

# **Positioning**

- Never expose the instrument to high temperatures (such as direct sunlight in a closed vehicle), or place it in damp or dusty zones or points subject to strong vibrations.
- This instrument may interfere with radio and television reception, so do not use it in the vicinity of these appliances.
- Make sure that the instrument is on a stable surface and horizontal.

# **Maintenance**

- For routine cleaning, wipe a soft, dry (or slightly damp) cloth over the instrument. To remove more difficult dirt, use a gentle, neutral detergent and dry thoroughly with a dry cloth.
- Never use petroleum spirits, thinners, alcohol or solvents of any kind, as they might cause the instrument to be come discoloured or misshapen.

# **Additional precautions**

- Protect the instrument against violent knocks.
- Never allow objects or liquids to enter the instrument. If this occurs, stop using it immediately.

# **2. CONTROL PANEL**

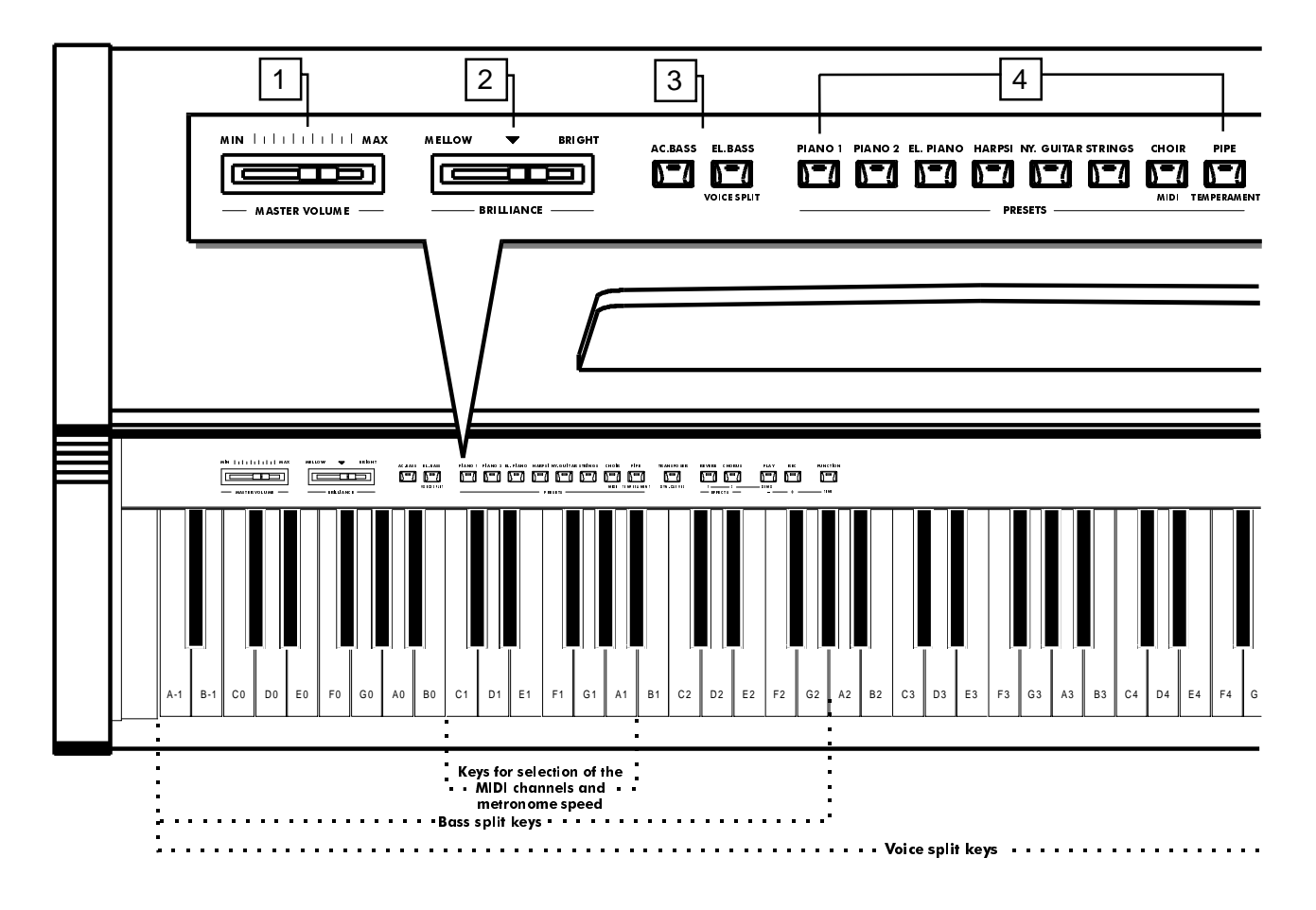

# **1. [MASTER VOLUME] control.**

The **[MASTER VOLUME]** control regulates the volume level of the sound produced by the Allegro's internal amplification system. The **[MASTER VOLUME]** control also regulates the volume of the headphones, when they are connected to the PHONES connector.

# **2. [BRILLIANCE] control.**

The **[BRILLIANCE]** control regulates the brilliance of the sound produced by the Allegro; move the control to the right for a more and more brilliant sound, or to the left for a more mellow sound.

# **3. [AC.BASS] and [EL.BASS] buttons.**

The ACOUSTIC BASS (AC.BASS) button allows the typical acoustic bass timbre to be added to Allegro's sound. For a typical electric bass sound, press the ELECTRIC BASS (EL.BASS) button

# **4. Timbre selection keys.**

The Allegro offers a choice of timbres. Simply press one of the preset keys to select the corresponding voice. The LED above the key will light up to indicate which timbre has been chosen. The Allegro also has a **LAYER** mode which allows two timbres to be played simultaneously along the whole extension of the keyboard.

# **5. [TRANSPOSER] button.**

The **[TRANSPOSER]** button gives access to the Allegro's **TRANSPOSER** function, which allows the pitch of the whole keyboard to be transposed up or down.

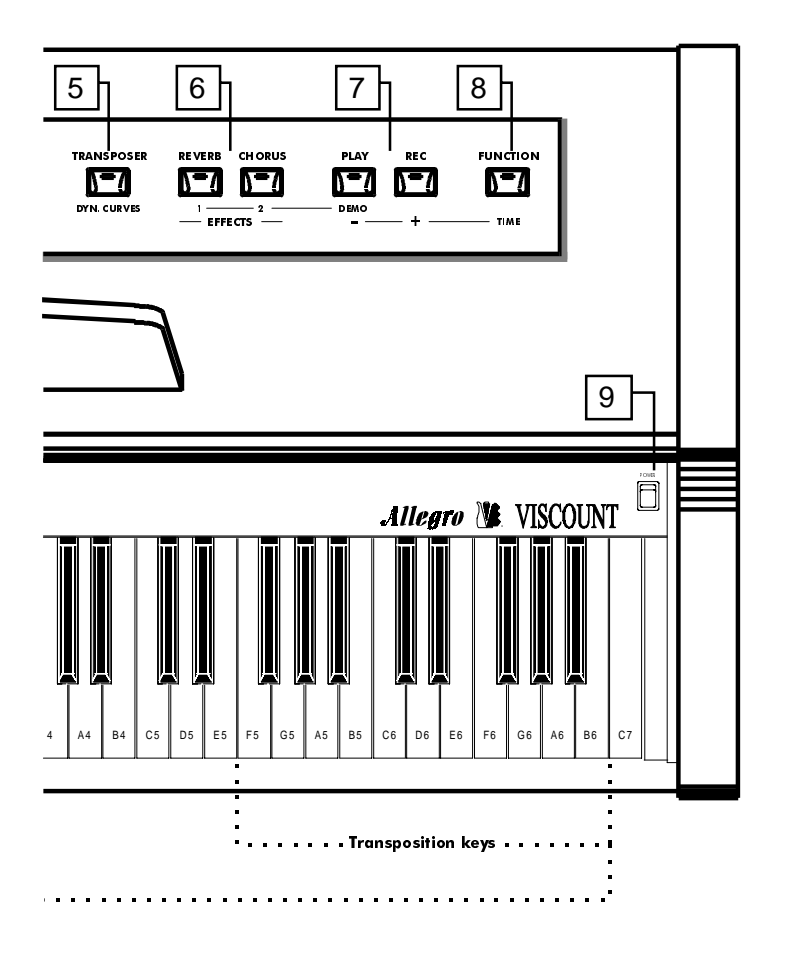

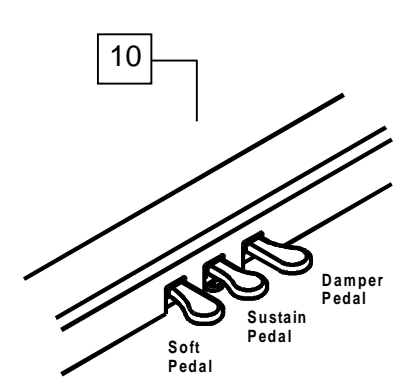

# **6. [REVERB] and [CHORUS] buttons.**

The **[REVERB]** button can be pressed to add one of eight Reverb effects to the Allegro's sound; the **[CHORUS]** button allows selection of one of eight modulating effects.

# **7. [PLAY] and [REC] buttons.**

These buttons control the Allegro's **RECORDER** function. Press the **[REC]** button to record, or **[PLAY]** to play back the last recording made.

### **8. [FUNCTION] button.**

Pressing the **[FUNCTION]** button gives access to the Allegro's ten general functions.

### **9. [POWER] switch.**

The instrument's on/off key. When switched on, the Allegro automatically activates the voices set during the last session. When purchased, and thus at the first switch-on, the Allegro activates the **PIANO 1** timbre.

### **10. PEDALS.**

The Allegro's **[SOFT]** (left), **[SUSTAIN]** (central) and **[DAMPER]** (right) pedals allow the expression to be used in the same way as the pedals of a grand piano.

# **3. REAR PANEL**

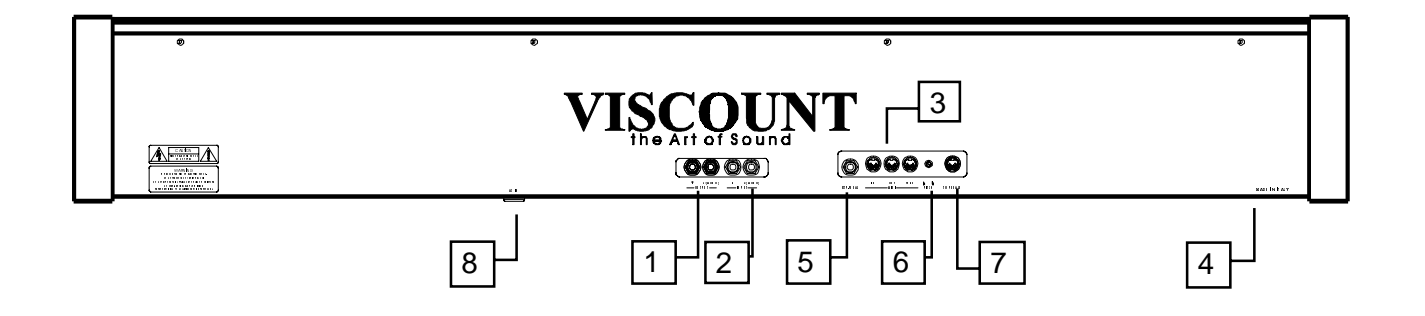

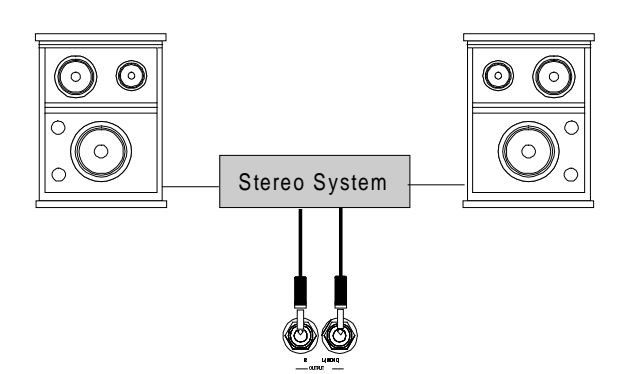

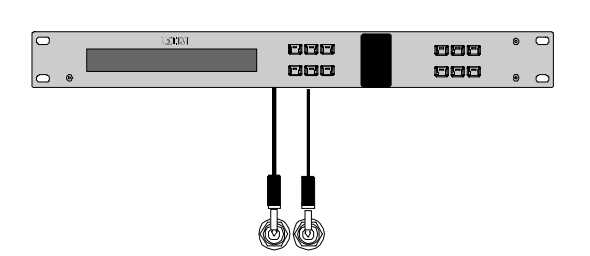

-**IMONO** pur R

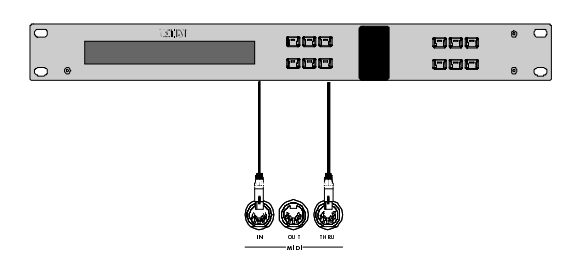

# **1. OUTPUT L/MONO and R connectors.**

The Allegro's output can be taken from these connectors for connection to an amplification system, a mixing console, a PA system or a recording device. To connect the Allegro to a mono system, use the L/MONO connector only. When this connector is used on its own, the signals from the right and left channels are combined and transmitted through the L/MONO connector, so that none of the Allegro's sound is lost. However, the STEREO configuration, better suited to the Allegro's outstanding sound characteristics, is always recommended.

### **2. INPUT L/MONO and R connectors.**

These connectors are provided essentially for use with external sound generator modules. The stereo outputs from the remote sound generation module are connected to the INPUT L/MONO and R connectors, allowing the device's sound to be reproduced through the Allegro's amplification system.

# **3. MIDI IN, OUT and THRU connectors.**

The MIDI IN connector (or port) receives the MIDI data from an external MIDI device which can be used to control the Allegro. The MIDI OUT connector transmits the MIDI data generated by the Allegro. The MIDI THRU port allows the Allegro to be used as part of a chain of MIDI devices of any complexity, sending the MIDI codes received by the MIDI IN port.

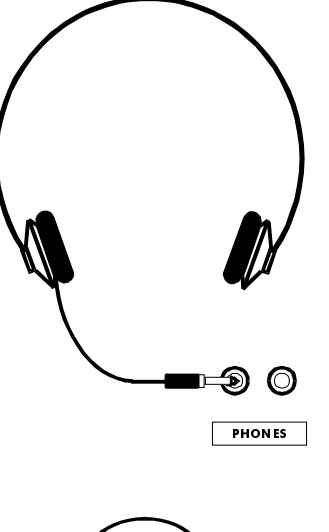

# **4. PHONES connectors (Bottom panel).**

These connectors can be used for connection of the two jacks of the stereo headphones, to allow the Allegro's sound to be listened to in privacy. When even just one of the headphone jacks is connected to the PHONES connector, the internal speaker system is automatically disabled.

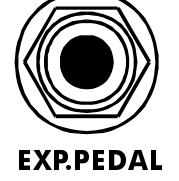

### **5. EXP. PEDAL connector.**

You may use this connector to connect an expression pedal to your Allegro, to regulate its volume control.

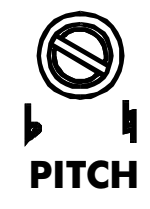

### **6. PITCH knob.**

This knob is used to adjust the general tuning of the instrument. With the knob in the central position, the keyboard's central A has a frequency of 440 Hz.

Turn the knob towards the # symbol to raise the pitch or in the opposite direction to lower it. The two limit settings of the knob correspond to a variation in pitch of 1/4 of a tone above or below the central position.

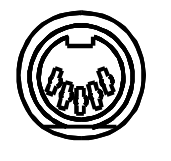

**TO PEDALS** 

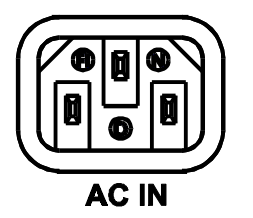

### **7. TO PEDAL connector.**

Connect the cable for the pedals supplied with the instrument to this connector.

### **8. AC IN connector (Bottom panel).**

Connect the power supply cable to this connector.

# **4. SWITCH-ON**

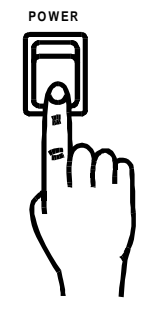

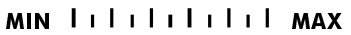

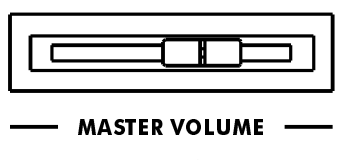

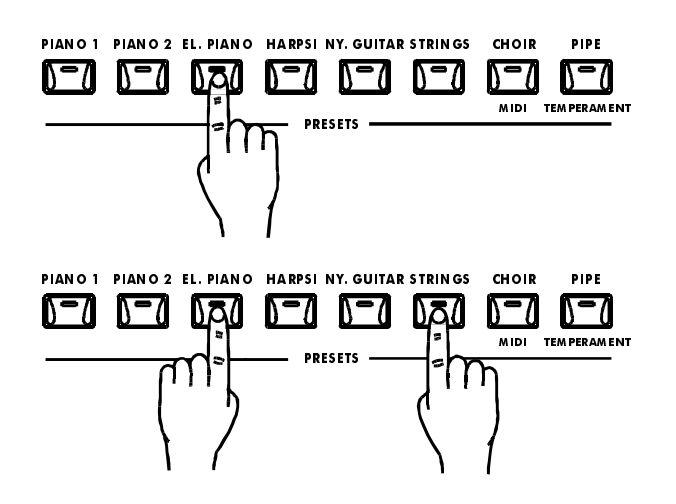

### **1. Switching on.**

After connecting the Allegro's plug, press the **[POWER]** switch above the keyboard on the right.

When the power is switched ON, the LEDs of the timbres selected before the last switchoff illuminate. (After purchase, when the Allegro is switched on for the first time, the PIANO 1 voice is selected).

**N.B.**: Whenever the instrument is not to be used for a long period, disconnect the power supply cable from the mains socket.

### **2. Regulating the volume.**

Initially, set the **[MASTER VOLUME]** control about halfway between the MIN and MAX settings. Then, when you start to play, adjust the volume as you prefer.

### **3. Selecting a voice.**

Then set the timbre (or timbres) you require by pressing one of the voice selectors shown here. You can play with more than one voice simultaneously (two plus the bass timbre) thanks to the LAYER mode.

To activate the LAYER mode, simply press the key of the timbre desired and, keeping the key pressed, that of the second voice and/or the bass timbre. The LED of the first key pressed will remain constantly on, while that of the second voice will start to flash.

# **4. Starting to play.**

The Allegro offers you touch response, meaning that its reacts dynamically in accordance with the pressure you apply to the keyboard keys. The degree of variation depends on the timbre selected, as well as the setting you have made.

# **5. LISTENING TO THE DEMONSTRATION PIECES**

A demonstration piece and a technical demonstration to give an idea of its incredible sound capabilities are recorded in the Allegro. The instructions for selecting and playing these pieces are given below.

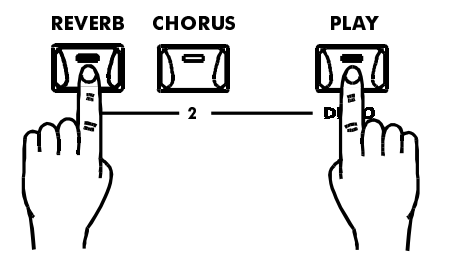

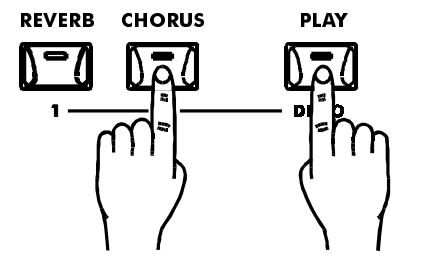

### **1. Playing back the demonstration piece.**

The Allegro contains a demonstration piece which highlights the instrument's potential and expressiveness.

To listen to it, simply hold pressed the the **[REVERB]** key and press the **[PLAY-DEMO]** key

To stop playback of the DEMO, simply press the **[PLAY-DEMO]** key.

### **2. Activating the technical demo.**

All the piano timbres offered by the Allegro are derived from the painstaking sampling of some of the world's best grand pianos. As well as the quality of the stereo samplings, the instrument also contains a number of special features to give the most faithful reproduction possible of all the shades of the original instrument's sound, such as reproduction of the vibration of the frame, the noise emitted by the hammer mechanism, and all the other typical components of the piano "ambience". All these features are reproduced inside the piano thanks to the use of complex mathematical algorithms, which analyse the physical situation of the performance in progress at every moment and apply the components listed above accordingly.

To underline and isolate these components of the fundamental timbre, hold pressed the **[CHORUS]** key and press the **[PLAY-DEMO]** key

To exit the function, simply press the **[PLAY-DEMO]** key.

# **6. THE PEDALS**

The Allegro has three pedals which reproduce expressive effects similar to those obtained with the pedals of an acoustic grand piano. The stand has three pedals: the one on the right is the **DAMPER**, the one in the middle the **SUSTAIN** and the one on the left the **SOFT** pedal.

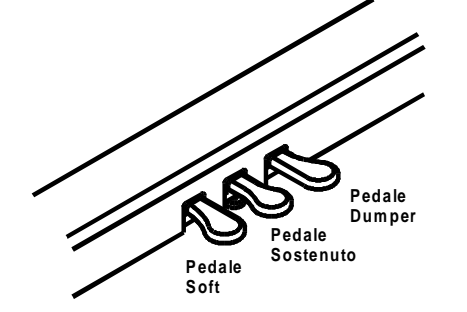

# **[SOFT] pedal.**

The **[SOFT]** pedal is pressed to reduce the volume and to slightly modify the timbre of the notes played.

# **[SUSTAIN] pedal.**

The **[SUSTAIN]** pedal allows the user to sustain the notes played for as long as the pedal is kept pressed, while the notes played after the pedal was pressed will not be sustained. This makes it possible to sustain a chord, for example, while the other notes are played staccato.

# **[DAMPER] pedal.**

This pedal works like the corresponding pedal of an acoustic piano; when it is pressed, all the notes played will be sustained for a longer time. When the pedal is released, the notes will be damped immediately.

# **7. TRASPOSITION**

The Allegro's TRANSPOSE function allows the pitch of the whole keyboard to be moved up or down in intervals of one semitone by a maximum of +/-12 semitones. Transposing the keyboard makes it easier to play in difficult keys and simplifies accompanying a singer or another instrumentalist. Transposition is carried out using the **[TRANSPOSE]** buttons and keys C5 to C7.

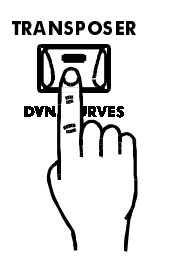

**1.** Press the **[TRANSPOSE]** button and keep it pressed for at least two seconds. The LED will begin to flash.

**2.** Press a key between **C5** and **C7**, depending on the amount of the transposition required. When **C6** is pressed, the keyboard's normal pitch is selected. At this point the LED will switch off and the system will exit from the TRANSPOSE function. If the key on the left of **C6** (i.e. **B5**) is pressed, the key is shifted by one semitone, and so on down to key **C5**, which provides a downward transposition of 12 semitones.

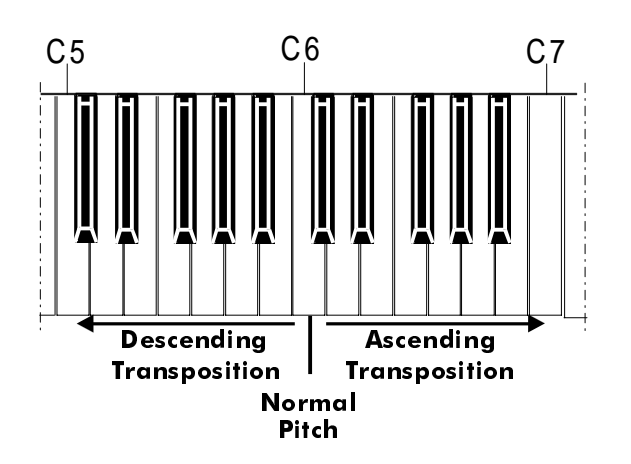

When the next key on the left (**Bb2**) is pressed, transposition of one tone (i.e. two semitones) is obtained. The same principle is used for upward transposition, using the keys on the right of **C6**, up to **C7**, which provides the maximum upward transposition of 12 semitones.

**3.** Once the selection has been made, the LED of the **[TRANSPOSE]** key will remain constantly on. Press the key again to exit from the function.

# **8. FUNCTIONS**

Allegro has seven special functions (in addition to the MIDI and metronome functions, described later) which are unaffected by the timbre selected, including personalization of the temperament, the dynamic response curve, the effects which can be applied to the various timbres, etc. All the settings made are memorized automatically and remain unchanged until the next modification. The setting selection procedure for the DYNAMIC CURVES, TEMPERAMENT SELECT, BASS

MODE, EFFECT TYPE SELECT - REVERB/MODULATION is identical, and is as follows.

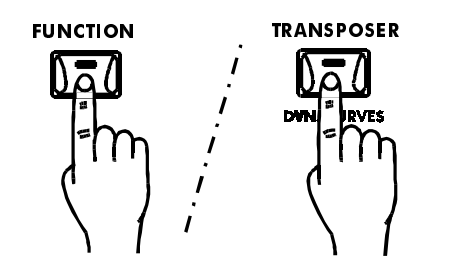

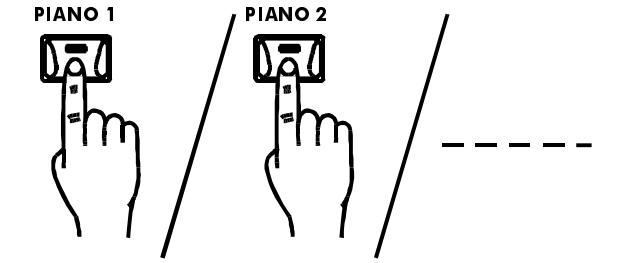

# **1. Activate the function.**

Press the **[FUNCTION]** key (the LED will start to flash) and then the key relating to the function to be set.

The keys assigned to the functions are as follows:

- -**[TRANSPOSER]** key: **DYNAMIC CURVES** function
- **-[PIPE]** key: **TEMPERAMENT SELECT** function
- **-[AC.BASS]** key: **BASS MODE** function
- **-[REVERB]** key: **EFFECT TYPE SELECT REVERB** function
- -**[CHORUS]** key: **EFFECT TYPE SELECT MODULATION** function
- **[EL.BASS]** key **: VOICE SPLIT** function
- **[PIANO1]** key**: 1st** layer volume level
- **[PIANO 2]** key**: 2nd** layer volume level
- **[EL. PIANO]** key: **bass** section volume level

# **2. Select the specific setting**

So for each function, each key will provide a specific setting. This is the complete list:

- **DYNAMIC CURVES** function (defines a curve to the dynamic with which the key is pressed for each section):
	- **[PIANO 1]** key: **FLAT** dynamic curve
	- **[PIANO 2]** key: **LIGHT** dynamic curve
	- **[EL.PIANO]** key: **MEDIUM LIGHT** dynamic curve
	- **[HARPSI]** key: **FEEL LIGHT** dynamic curve
	- **[NY.GUITAR]** key: **LINEAR** dynamic curve
	- **[STRINGS]** key: **FEEL WEIGHT** dynamic curve
	- **[CHOIR]** key: **MEDIUM HEAVY** dynamic curve
	- **[PIPE]** key: **HEAVY** dynamic curve
- **TEMPERAMENT SELECT** function (selects the piano's temperament):
	- **[PIANO 1]** key: **EQUAL** temperament
	- **[PIANO 2]** key: **PYTHAGOREAN** temperament
	- **[EL.PIANO]** key: **VALLOTTI** temperament
	- **[HARPSI]** key: **MEANTONE** temperament
	- **[NY.GUITAR]** key: **WERCKMEISTER** temperament
	- **[STRINGS]** key: **KIRNBERGER** temperament
- **BASS MODE** function (sets the modes for the bass sound and its layering status).
	- **[PIANO 1]** key: **POLY**/**MONO** function (polyphonic/monophonic mode)
	- **PIANO 2]** key: **OVERLAP/REPLACE** function (layering)

- **[EL.PIANO]** key: **BASS+CYMBAL** function (adds a metronome with the sound of the RYDE- CYMBAL to the acoustic bass sound)

- **[HARPSI]** key: **EL.BASS+CYMBAL** function (as above but for the electric bass)
	- **N.B.**: a few explanations with regard to the values of the layer mode:

- the OVERLAP mode allows the bass timbre active at the moment to be added to the other timbre present in the area of the keyboard assigned to it;

- the REPLACE mode allows the bass timbre active at the moment to replace the other timbre present in the area of the keyboard assigned to it;

- **EFFECT TYPE SELECT REVERB** function (selects the type of the reverb effect)
	- **[PIANO 1]** key: **SMALL ROOM** effect
	- **[PIANO 2]** key: **LARGE ROOM** effect
	- **[EL.PIANO]** key: **MEDIUM HALL** effect
	- **[HARPSI]** key: **LARGE HALL** effect
	- **[NY.GUITAR]** key: **PLATE** effect
	- **[STRINGS]** key: **SPRING** effect
	- **[CHOIR]** key: **DELAY** effect
	- **[PIPE]** key: **MULTITAP DELAY** effect
- **EFFECT TYPE SELECT MODULATION** function (selects the type of the reverb effect)
	- **[PIANO 1]** key: **AUTO PAN-POT** effect
	- **[PIANO 2]** key: **CHORUS** effect
	- **[EL.PIANO]** key: **CHORUS PANNING** effect
	- **[HARPSI]** key: **FLANGER** effect
	- **[NY.GUITAR]** key: **PHASER** effect
	- **[STRINGS]** key: **TREMOLO** effect
	- **[CHOIR]** key: **VIBRATO** effect
	- **[PIPE]** key: **VIBRATO SCAN** effect

Press the [FUNCTION] key to exit the function.

Now let's look at an example to aid understanding. To activate the TEMPERAMENT function in PYTHAGOREAN mode:

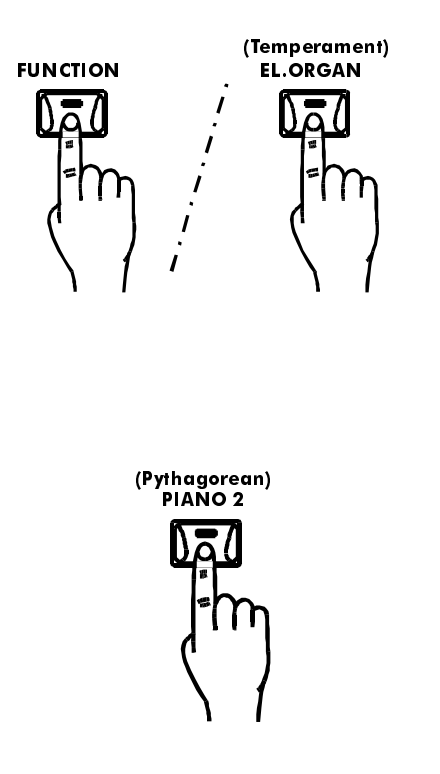

# **1. Activate the function.**

To activate the TEMPERAMENT function, press the **[FUNCTION]** key and when its LED has started to flash, press the **[EL.ORGAN - TEMPERAMENT]** key.

# **2. Set the function mode.**

After the LED of the PIPE-TEMPERAMENT key has also started to flash, press the PIANO 2-PYTHAGOREAN key to select this mode. After the selection the LED of the key mentioned above and that of the EL.ORGAN-TEMPERAMENT key will remain on for about two seconds, after which they will go out, leaving the LED of the FUNCTION key flashing.

Now press the FUNCTION key to exit from the functions environment, or if you wish to select another function, press its key and repeat the procedure described above.

The **VOICE SPLIT** function divides the selected timbres over the keyboard so that each one will sound on a part of the keyboard which you have defined. By default, the split point on the keyboard is the F#2 key. It can be set at any point on the keyboard except for the last key, as follows:

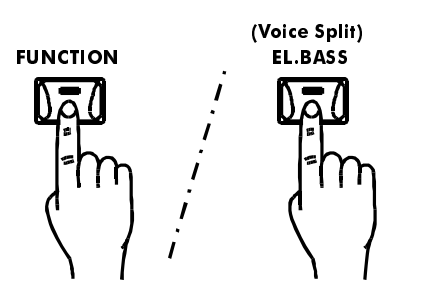

# **1. Select the function.**

Press the **[FUNCTION]** key, and once the LED has started to flash press the **[EL.BASS-VOICE SPLIT]** key.

### **2. Activate or disactivate the function.**

Once the LED of **[EL.BASS-VOICE SPLIT]** key has started to flash, the LED of the **[PIANO 1-ON/OFF]** button will show the current selection (LED ON = function ON; LED OFF = function OFF). You can now change this status by pressing this key if it is not as you desire. After the selection has

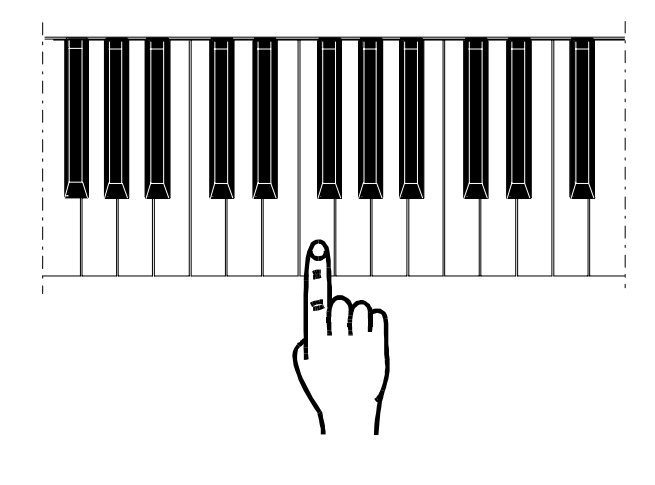

been made, if the status is ON, the LED will remain on or two seconds as will that of the **[EL.BASS-VOICE SPLIT]** key. These LEDs will then go out, leaving the LED of the **IFUNCTIONI** key flashing.

# **3. Set a new split point.**

To set a new split point, press the **IEL.BASS-VOICE** SPLITI again. simultaneously with the keyboard key where you wish to set the new split.

The LED of the **[EL.BASS-VOICE SPLIT]** key and that of the **[PIANO 1-ON/OFF]** key remain on for two seconds, after which only the LED of the **[FUNCTION]** key will flash.

It is also possible to set a split point if a bass timbre is being used. The procedure is the same as that for two voices.

When the operation is complete, press the **[FUNCTION]** key again, or the key of a new function.

**N.B.**: When setting the split both for the voices and for the bass timbre, the keyboard key pressed must be in the part on your left.

The SECTION VOLUME function allows the user to set the volumes of the voices being played, without distinction. When the timbres selected are changed, the volume levels remain the same as those of the previous voices set; this might cause unpleasant combinations. To avoid this, and to set new volume levels, proceed as follows:

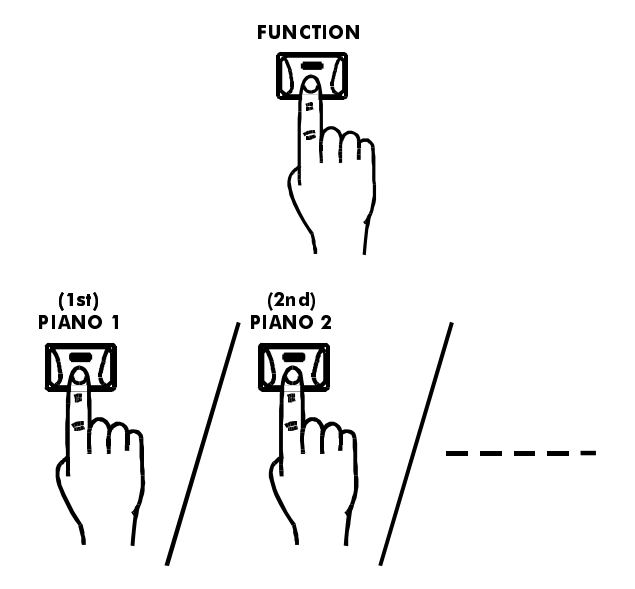

# **Activate the new function and set the new volume level.**

Press the **[FUNCTION]** key, and when its LED flashes, press the key relative to the timbre the level of which you wish to set.

The keys are assigned to the timbres as follows:

- **[PIANO]** 1 key: 1st VOICE section;
- **[PIANO]** 2 key: 2nd VOICE section;

**[EL.PIANO]** key: BASS section.

After the setting has been made, the LED of the key which was pressed will start to flash for two seconds and in alternation (every two seconds) the current volume will be displayed by means of the eight function keys, starting from the LED of the **[PIANO 1]**

(minimum volume) key down to the **[EL.ORGAN]** (maximum volume) key. Once the desired volume has been selected (by pressing the key the LED of which displays the desired level), only the LED of the **[FUNCTION]** key will keep flashing. To exit from the function, press the **[FUNCTION]** key again, or to access another function, press its key.

# **9. THE METRONOME**

The metronome incorporated in the Allegro is a very convenient aid when practising and gives a reliable rhythmic guide when you wish to use the recording function desired in the next section.

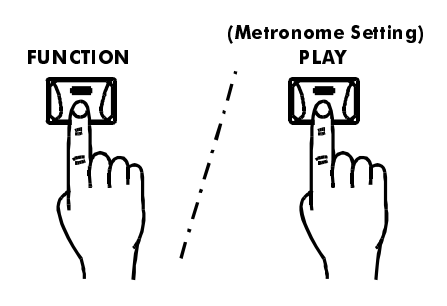

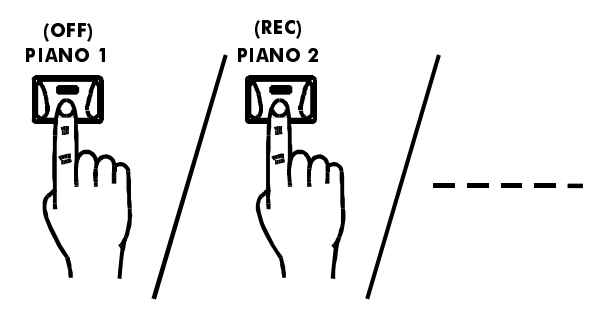

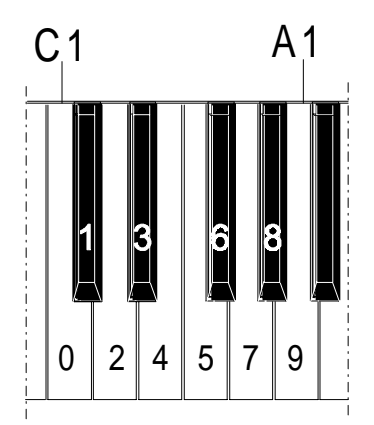

# **1. Select the METRONOME SETTING function.**

To activate the metronome, press the **[FUNCTION]** key and when its LED flashes press the **[PLAY-METRONOME SETTING]** key.

At this point, the timbre LEDs will show the latest setting made.

# **2. Set the metronome mode.**

You may use the first four timbre keys to select the metronome operating mode, which may be:

- **[PIANO]** key: **OFF**

- **[EL.PIANO]** key: **REC** (during recording only)

- **[HARPSI]** key: **REC & PLAY** (during both recording and playback)

- **[NY.GUITAR]** key: **ALWAYS**

# **3. Set the metronome speed.**

The metronome speed of your choice can be set using the part of the keyboard between C1 and A1 inclusive, as shown in the diagram on the left. The permitted values are from 035 to 250.

The instrument will not take note of your selection until you have selected three figures.

After the third key (third figure) is pressed, the LED of the **[PLAY - METRONOME SETTING]** key will remain on for two seconds and then go out.

Press the **[FUNCTION]** key again to exit from the function.

**N.B.**: If you set a speed value of less than 100, remember that the value selected on the keyboard must always consist of three figures.

For example, if you wish to set the metronome speed at 63, select 063, i.e. press keys C1 - F#1 - D#1.

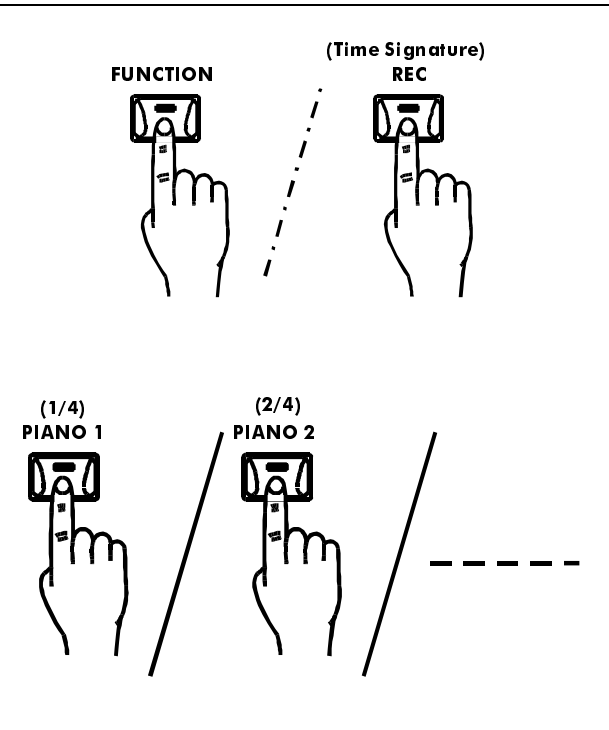

**4. Select the METRONOME TIME SIGNATURE function.**

To set a metronome time signature, press the **[FUNCTION]** key and when its LED flashes press the **[REC - TIME SIGNATURE]** key.

### **5. Set the metronome value.**

Use the timbre keys to select the time signature desired. The correspondence with the values is as follows:

- **[PIANO]** key: value **1/4**;
- **[EL.PIANO]** key: value **2/4**;
- **[HARPSI]** key: value **3/4**;
- **[NY.GUITAR]** key: value **4/4**;
- - **[STRINGS]** key: value **5/4**;
- **[CHOIR]** key: value **7/4**;
- **[PIPE]** key: value **3/8**;
- - **[EL.ORGAN]** key: value **6/8**.

Once the value has been selected the LEDs of the key of the selected value and that of the **[REC-TIME SIGNATURE]** key will illuminate for about two seconds, after which they will go out, leaving the **[FUNCTION]** key LED flashing.

Press this key to exit from the function.

# **10. USING THE RECORDER**

The Allegro has a built-in recorder which allows you to record your performances and then play them back. The recording feature provides useful backup for anyone learning to play the piano, so they can re-examine their performances from the impersonal point of view of an outside listener. It can also just be fun.

You may use any timbre to play any kind of music you like to record; any setting made to your performance is memorized and set for the playback.

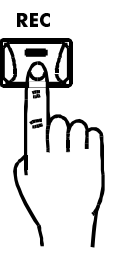

# **1. Begin recording.**

Before starting to record, make all the necessary initial settings (selection of the timbre, or timbres in case of the Layer mode, selection of the effects, volume, setting, etc.).

To start recording, press the REC key and start to play. The key LED will remain constantly on, except for a brief switch-off coinciding with the down-beat.

To stop recording, press the REC key again.

**N.B.**: Every recording automatically wipes the preceding recording.

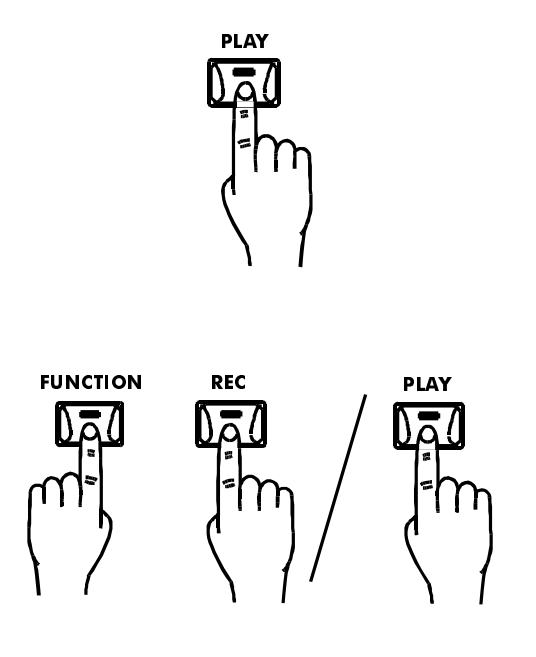

### **2. Playing back the recorded piece.**

To play back a recorded piece, simply press the **[PLAY]** key. The playback starts from the beginning of the recorded data and stops automatically at their end. The key LED will remain on as long as the playback is in progress, except for a brief switch-off coinciding with the down-beat.

To stop the playback before it finishes, press the **[PLAY]** key again.

To speed up the tempo of the recorded piece, press the **[FUNCTION]** and **[REC]** keys together. To slow down the tempo, press the **[FUNCTION]** and **[PLAY]** keys together. To restore the original tempo, press **[FUNCTION]**, **[REC]** and **[PLAY]** simultaneously.

**N.B.**: Keyboard can be played even with playback in progress.

# **11. MIDI FUNCTIONS**

# **A brief introduction to the MIDI interface**

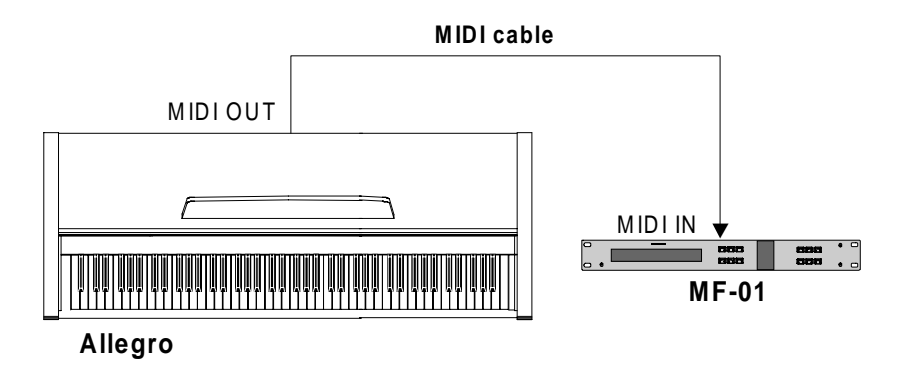

The MIDI (Musical Instrument Digital Interface) is a worldwide standard communications interface which allows all musical instruments and other compatible devices to exchange musical information and to control each-other. This makes it possible to create systems of MIDI instruments which offer much greater versatility and control than with isolated instruments. For example, most MIDI keyboards (including the Allegro) transmit note and speed (dynamic response to the touch) information through the MIDI OUT connector whenever a note is played on the keyboard. If the MIDI OUT connector is connected to the MIDI IN port of another keyboard such as a synthesizer, or an expander, this latter device will provide a precise response to the notes played on the transmitter keyboard. This will allow you actually to play two instruments simultaneously, obtaining full, multi-instrument sounds.

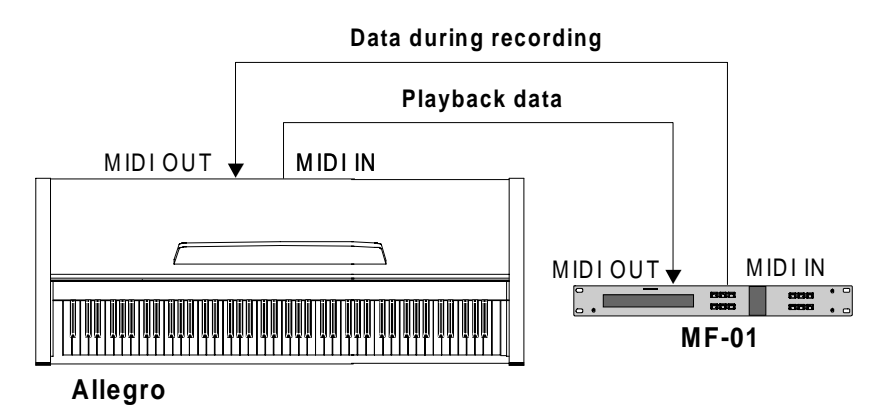

The same type of musical information transfer is used to record MIDI sequences. A sequencer can be used to record the MIDI data received from an Allegro. When the recorded data are played back, the Allegro automatically provides a faithful repetition of the recorded performance.

The examples supplied so far are only a very small part of what MIDI can actually do. The Allegro offers various MIDI functions which allow it to be included in MIDI systems of the highest quality.

**CAUTION!!** When connecting the MIDI OUT and MIDI IN ports, always use high quality MIDI cables; we advise against the use of MIDI cables more than 5 metres long.

### **MIDI messages trasmitted and received from the Allegro**

The MIDI data (messages) which your Allegro transmits and receives are the following:

# **Note and Velocity Data**

Data of this kind instruct the receiver keyboard or the sound generator to play a certain note (specified by the MIDI note number) with a certain dynamic level (specified by the MIDI Velocity value). The Note and Velocity data are transmitted by the Allegro whenever a key is pressed; Allegro's internal sound generator will play the corresponding note or notes in the same way whenever the note and velocity data are received from an external MIDI device. There is also the poly-timbric feature, which means that if more than one section (two or three) is set on the same MIDI channel, when the MIDI note is received the sections connected to that channel will all keep playing the same note.

# **Program Change Data**

The Allegro transmits a MIDI program number between 0 and 127 when the relative key is pressed (see next chapter). Normally, this will lead to selection of the timbre of the same number on a receiver MIDI device. The Allegro responds in the same way, by automatically selecting the appropriate timbre when a MIDI Program Change code is received. See the next chapter for information about the commands to be used with regard to Program Changes.

# **Control Change Data**

The Control Change data refer to the operations relating to the controls (e.g. the Soft, Sustain and Damper pedals) and are transmitted by the Allegro when the controls are used. If the receiver device is a sound generator or another keyboard, it will react in the same way as the Allegro's internal generator if a pedal is used. The Allegro also receives and responds to the appropriate Control Change data. Refer to the next chapter for information on setting the Control Change filters.

# **12. MIDI COMMANDS**

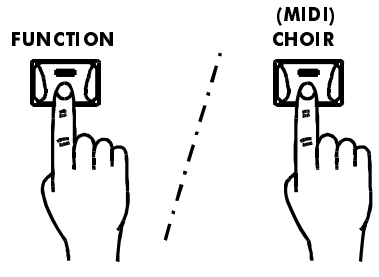

# **1. Activate the MIDI function.**

To activate the MIDI function press the **[FUNCTION]** key, and after its LED flashes press the **[CHOIR-MIDI]** key. The LEDs of the keys corresponding to the MIDI Program Change and Control Change filters will show the current selection with the LED  $ON = filter$ ON; LED OFF = filter OFF method. The associations between these filters and the keys are the following:

-**[HARPSI]** key: Control Change filter; -**[NY.GUITAR]** key: Program Change filter.

### **2. Select one of the MIDI functions**

Once the LED of the **[CHOIR-MIDI]** key has started flashing, select one of the MIDI functions, using the following keys:

- **[PIANO 1]** key: association of the MIDI channel to the 1st VOICE section;

- **[PIANO 2]** key: association of the MIDI Channel to the 2nd VOICE section;

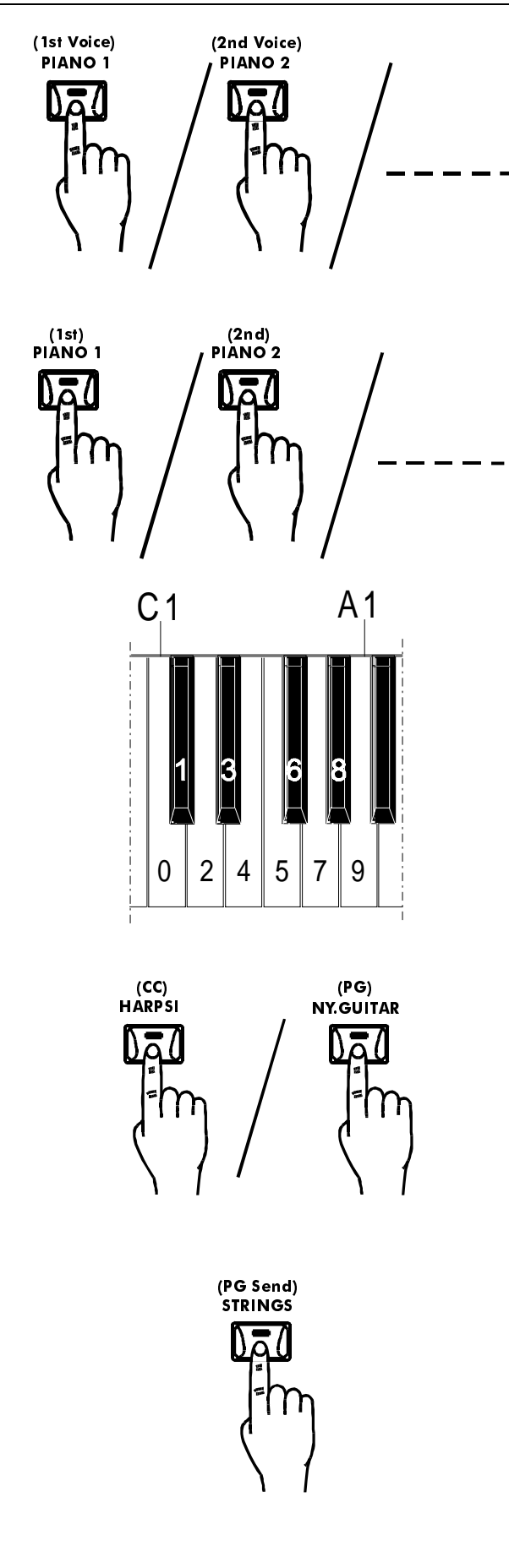

- **[EL.PIANO]** key: association of the MIDI channel to the BASS section;

**[HARPSI]** key: status of the Program Change MIDI filter;

[NY.GUITAR] key: status of the Control Change MIDI filter;

- **[STRINGS]** key: transmission of a Program Change on the MIDI 1st VOICE channel.

# **3. Assign a MIDI channel to the 1st VOICE, 2nd VOICE and BASS sections.**

Once the LED of the **[CHOIR-MIDI]** key has started to flash, press the relative key to assign the MIDI channel to the section of your choice.

Using the keyboard keys from C1 to A1, which in this case are equivalent to numbers 0 to 9 (as shown in the diagram), type the number of the MIDI channel, always using two figures. For example, to indicate MIDI channel 7, press keys C1 and G1, i.e. 0 and 7. After the second number has been entered, the LED of the selected section will remain on for two seconds, after which it will go out and only the LED of the **[FUNCTION]** key will flash. Press this key to exit from the function, or pass the relative key to move to another MIDI function.

### **4. Select the status of the Control Change (pedal pressure) or Program Change filters.**

To select the filter status, press the key corresponding to the filter to be enabled or disabled. The current status will be shown by the corresponding LED for about two seconds, after which all the LEDs will go out, leaving the FUNCTION key LED flashing.

# **5. Transmit a Program Change on the basic channel.**

To send a Program Change on the basic channel associated to the 1st VOICE, press the corresponding key, and once its LED starts to flash, digit the number of the Program Change you wish to transmit in the section of the keyboard between keys C1 and A1.

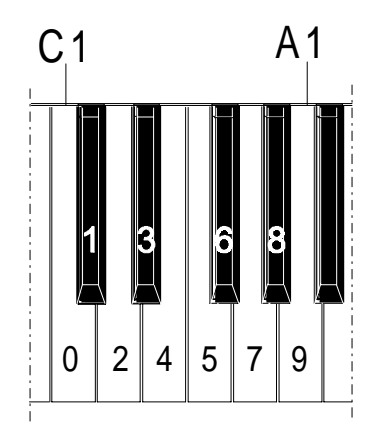

The number must always consist of three figures. For example, to enter number 45, press keys C1, E1 and F1, i.e. 0, 4 and 5.

Once the third figure is entered, the Program Change will be transmitted; to indicate this, the LED of the **[STRINGS-PG SEND]** key will remain on for two seconds and will then go out, leaving the LED of the **[FUNCTION]** key flashing.

Press this key to exit from the MIDI function, or press the relative key to pass to another MIDI function.

# **ANNEX**

### **DYNAMIC CURVES FUNCTION**

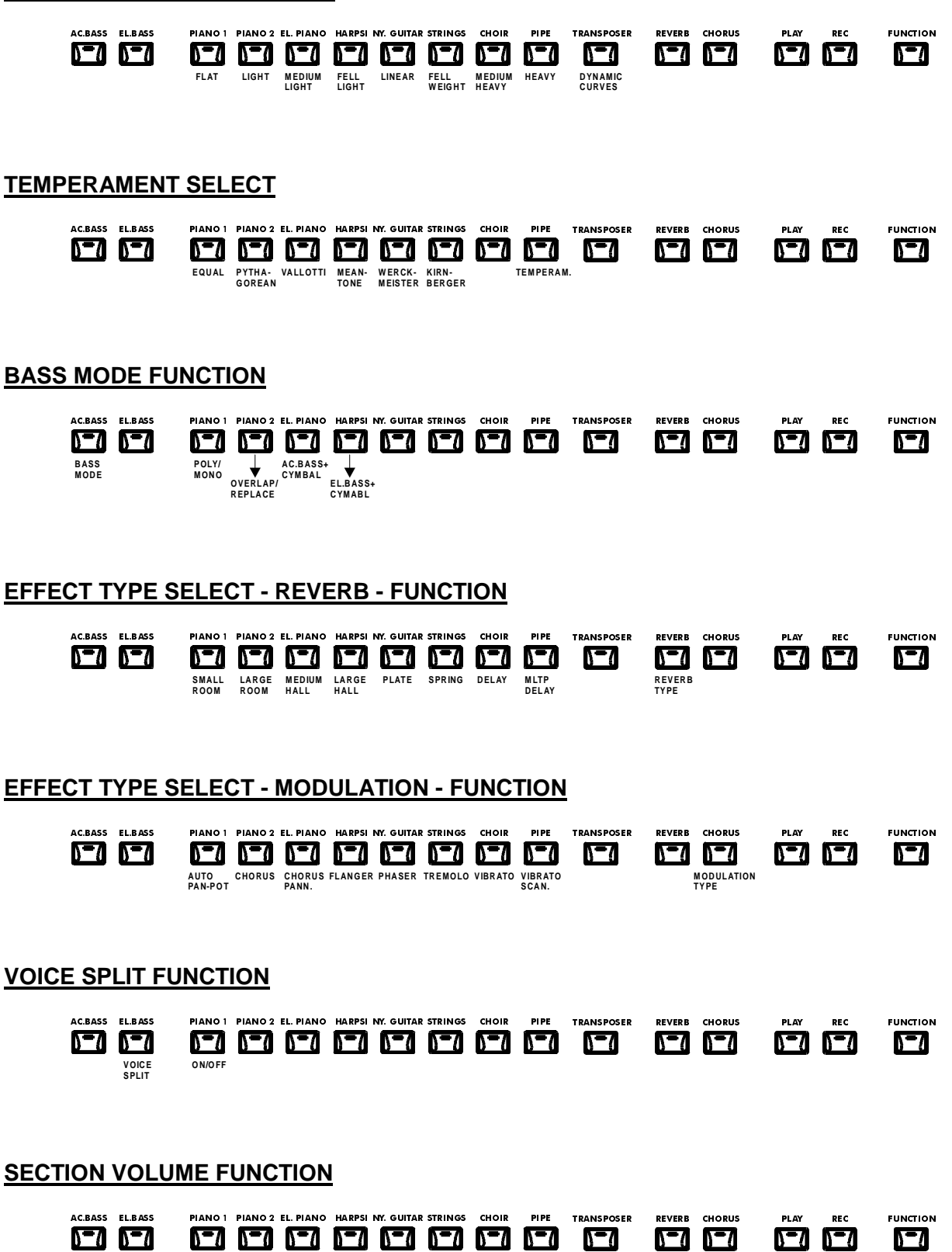

**1st 2nd BASS**

### **METRONOME TIME SIGNATURE FUNCTION REC** FUNCTION  $\overline{\mathbf{C}}$   $\overline{\mathbf{C}}$ AC.BASS EL.BASS P IANO I PIANO 2 EL PIANO HARPSI NY GUITAR STRINGS CHOIR P IPE TRANSPOSER REVERB CHORUS P <u>ra</u> <u> 57 67 </u> <u> 871 1871 1982 19</u>  $\Gamma$ **1/4 2/4 3/4 4/4 5/4 7/4 3/8 SIGNATURE 6/8 TIME METRONOME SETTING FUNCTION** PLAY **REC** FUNCTION AC.BASS EL.BASS P IANO 1 PIANO 2 EL. PIANO HARPSINY. GUITAR STRINGS CHOIR PIPE TRANSPOSER REVERB CHORUS P <u> 671 671 </u> <u>ra 67</u> <u>nta nta</u> <u>571</u> OFF REC REC&PLAY ALWAYS **METRONOME**<br>SETTING **MIDI FUNCTION**

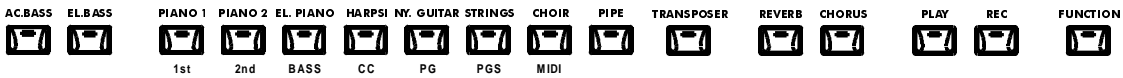

# **ASSEMBLY DIAGRAM**

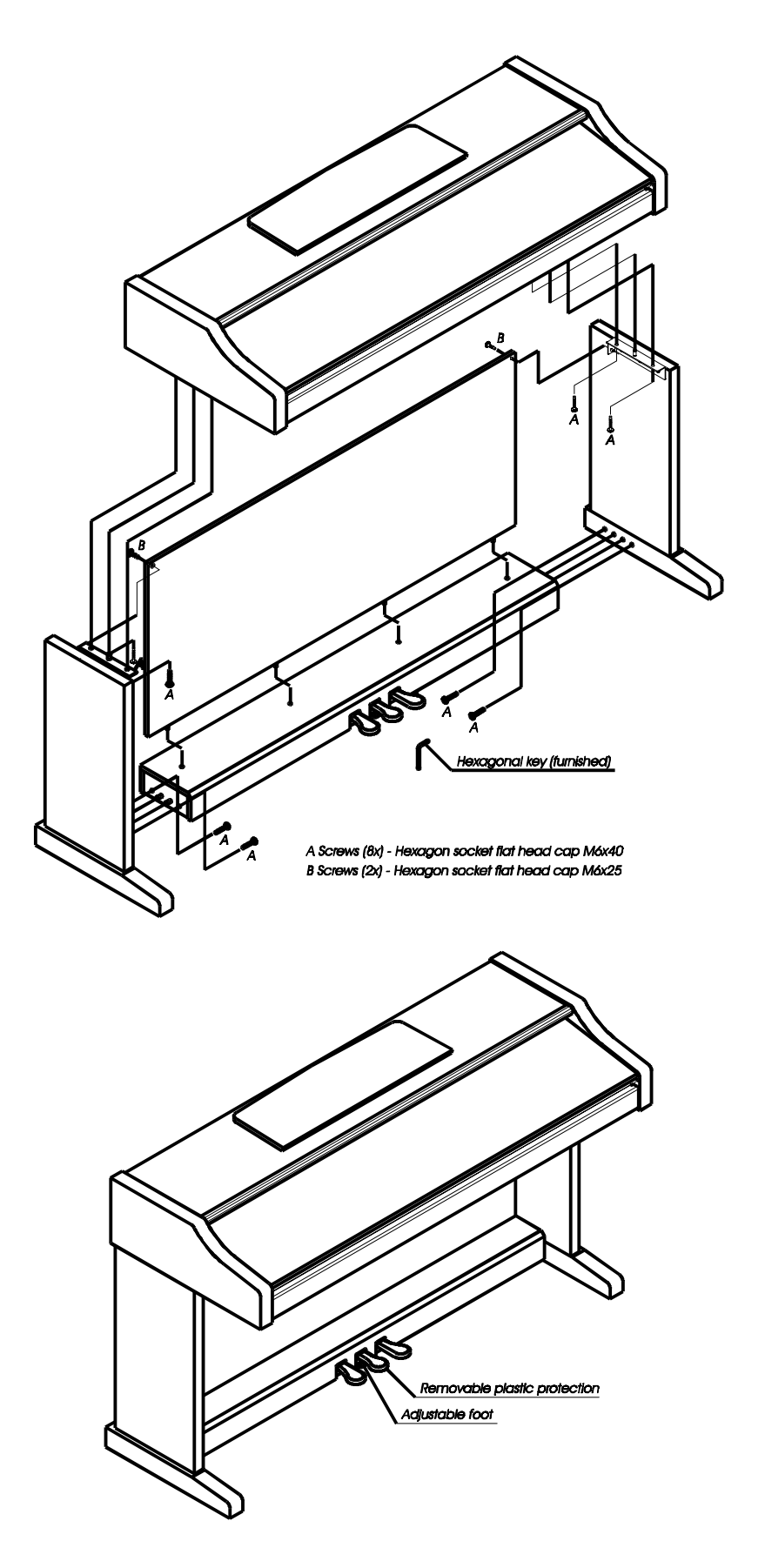

# **MIDI IMPLEMENTATION CHART**

Viscount Date:13/03/98

**Allegro** Digital Piano **Version: 1.1** 

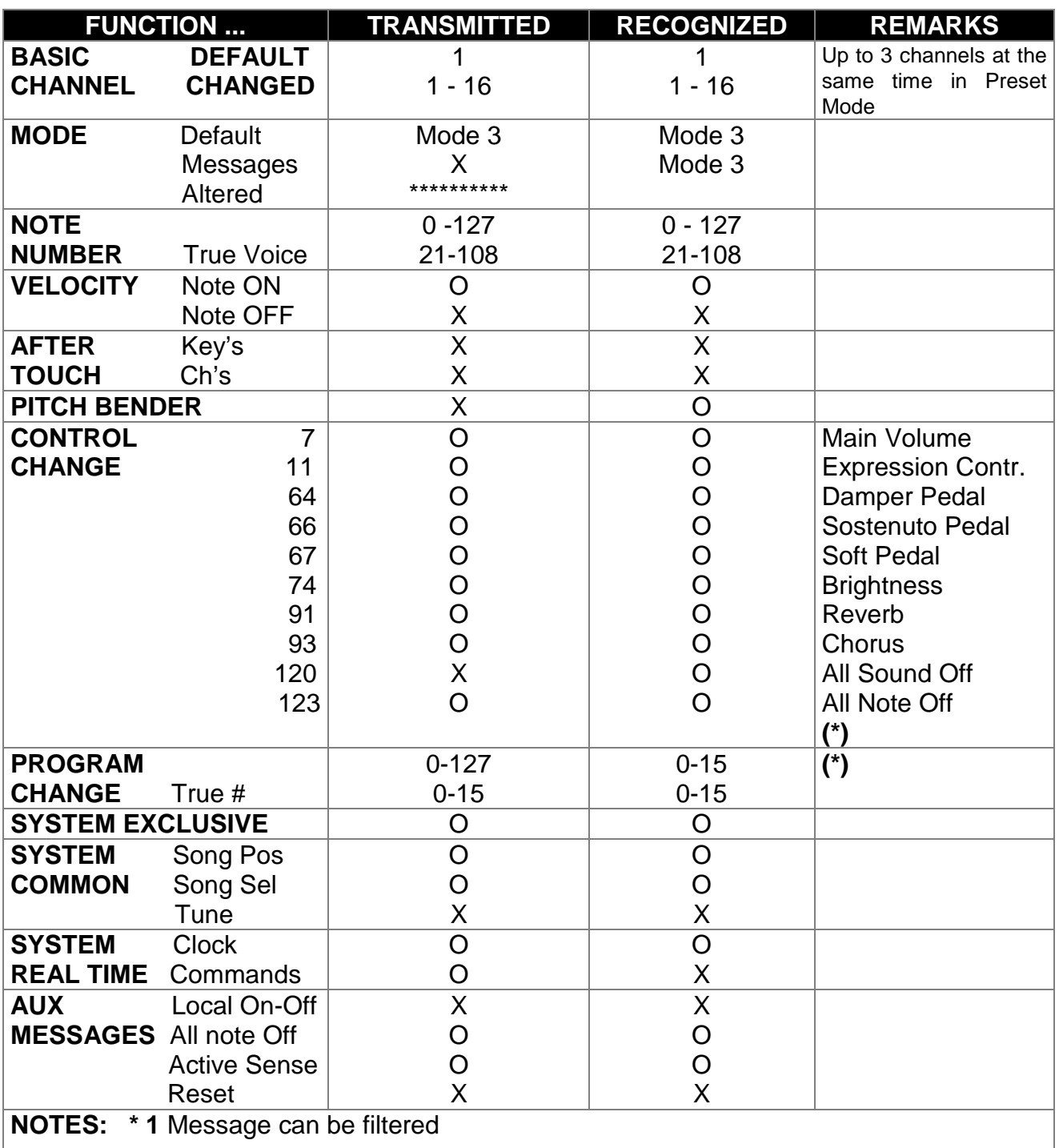

Mode 1: Omni On, Poly Mode 2: Omni On, Mono  $O = YES$ <br>
Mode 3: Omni Off, Poly Mode 4: Omni Off, Mono X = NO Mode 4: Omni Off, Mono

### **LITHIUM BATTERY WARNING**

**CAUTION!** This product contains a lithium battery. There is danger of explosion if battery is incorretly replaced. Replace only with a Maxell CR2032.

Replace only with the correct polarity. Discard used battery according to manufacter's instruction's.

**ADVARSEL!** Lithiumbatteri – Eksplosjonsfare. Vade utksifting benyttes kun batteri som anbefalt av apparatfabrikanten. Brukt batteri returneres apparatleverandøren.

**ADVARSEL!** Lithiumbatteri - Eksplosjonsfare ved fejlagtig håndtering. Udskiftning må kun ske med batteri av samme fabrikat og type. Levér det brugte batteri tilbage til leverandøren.

**VAROITUS!** Paristo voi räfähtää, jos se on virheellisesti asennettu. Vaihda paristo ainoastaan laitevalmistajan suosittelemaan tyyppin. Hävitä käytetty paristovalmistajan ohjeiden mukaisesti. **WARNING!** Explosionsfar vid felaktigt batteribyte. Anväd samma batterityp eller en ekvivalent typ som rekommendars av apparatillverkaren. Kassera använt batteri enlight fabrikantens istructions.

The information contained in this manual is subject to change at any time without notification. Some information contained in this manual may also be inaccurate due to undocumented changes in the product or operating system since this version of the manual was completed. The information contained in this version of the owner's manual supercedes all previous version.

### **FCC RULES**

**NOTE:** This equipment has been tested and found to comply with the limits for a **Class B** digital Device, persuant to Part 15 if the FCC Rules. These limits are designed to provide reasonable protection against harmful interference in a residential installation. This equipment generates, uses and can radiate radio frequency energy and, if not installed and used in accordance with the instruction, may cause harmful interference to radio comunications. However, there is no guarantee that the interference will not occur in a particular installation. If this equipment does cause harmful interference to radio or television reception, which can be determinated by turning the equipment off and on, the user is encuraged to try to correct the interference by one or more of the following measures:

- Reorient or relocate the receiving antenna.
- Increase the separation between the equipment and receiver.
- Connect the equipment into an outlet on a circuit different from that to which the receiver is connected.
- Consult the dealer or an experienced Radio/Tv technician for help.

The user is cautioned that any changes or modification not expressly approved by the party responsable for compliance could void the user's authority opearate the equipment.

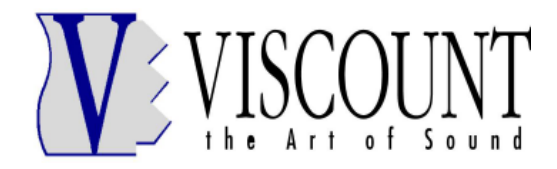

**Sales Division:** Via Belvedere Fogliense 8, I-47836 Mondaino (RN) Italy tel.+39-0541-981700 - fax +39-0541-869605 e-mail: viscount@omniway.sm - Internet: www.viscount-organs.com - www.viscount.it

**Distribution for Italy:** TITAN MUSIC S.A. Strada Genghe di Atto, 80 - 47031 Acquaviva – Repubblica di San Marino tel.0549-999164 - fax 0549-999490 e-mail: viscount@omniway.sm - Internet: www.viscount-organs.com - www.viscount.it